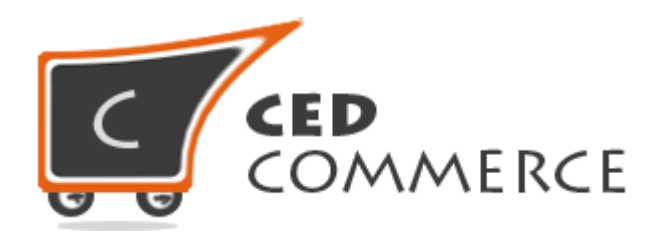

© CedCommerce. All rights reserved.

**SUPPORT@CEDCOMMERCE.COM**

# **[SMSA Shipping Extension]**

SMSA Shipping is an online shipping extension for Magento® 2 which provides the admin a facility to set SMSA Shipping charges for his products. It works only for Saudi Arabia.

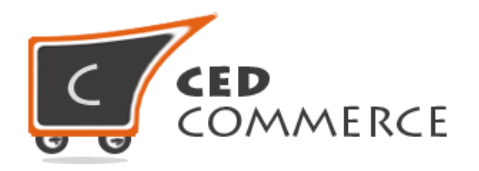

# **SMSA Shipping Extension**

## **User Manual**

*Version* **- 2.1**

© CedCommerce. All Rights Reserved.

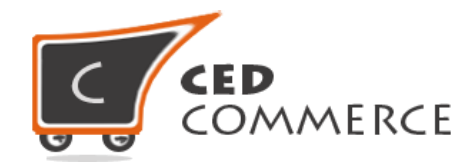

### **Contents**

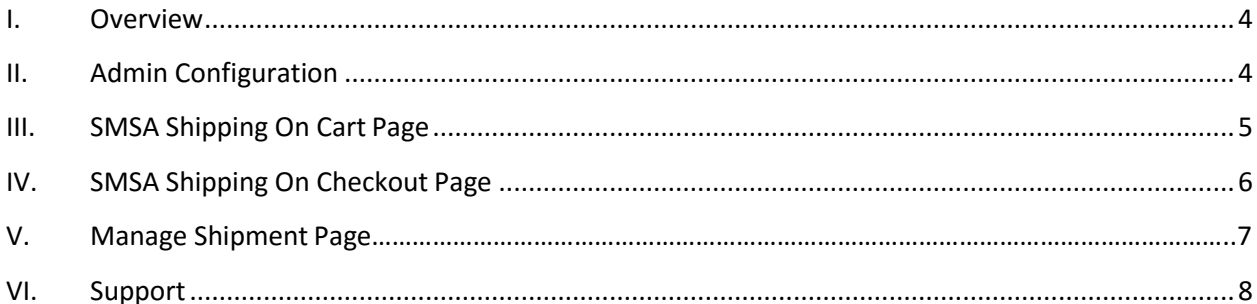

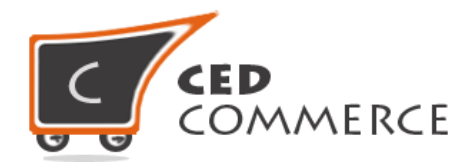

### <span id="page-3-0"></span>**Overview**

CedCommerce SMSA Shipping extension for Magento 2 allows domestic shipping facilities only for Saudi Arabia. With the help of this module admin can set his own rates & allow SMSA shipping for his customers. It automatically calculates the shipping costs based on the products weight. This unique shipping method is designed to calculate the exact shipping costs based on the weight of the products added to cart. Using this shipping method, you can set price for first 15 Kg of weight and also the price of each additional Kg.

## **Admin Configuration**

Admin can enable SMSA shipping method by going to the **Stores > Configuration > SALES > Shipping Method** section. Here you will see the "SMSA Shipping" group and from there you can set the "Enabled" field to "yes". Now SMSA shipping will be available and the customer will see its rates on frontend.

#### **i. Enable**

From here, the admin can enable/disable SMSA shipping method for his products.

#### **ii. Price for first 15 Kg**

Here the admin can enter the price for first 15 Kg of weight.

#### **iii. Price for additional 1 Kg**

Here the admin can set the price for additional 1 kilogram of weight.

**i. P.O. Box**

Here the admin can set his/her P.O. Box number.

#### **ii. Pass Key**

Here admin can set his sandbox or live SMSA account pass-key.

#### **iii. Sort Order**

Here the admin can set the order or priority of his methods. Admin methods will be displayed according to this sort order.

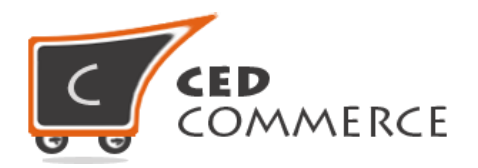

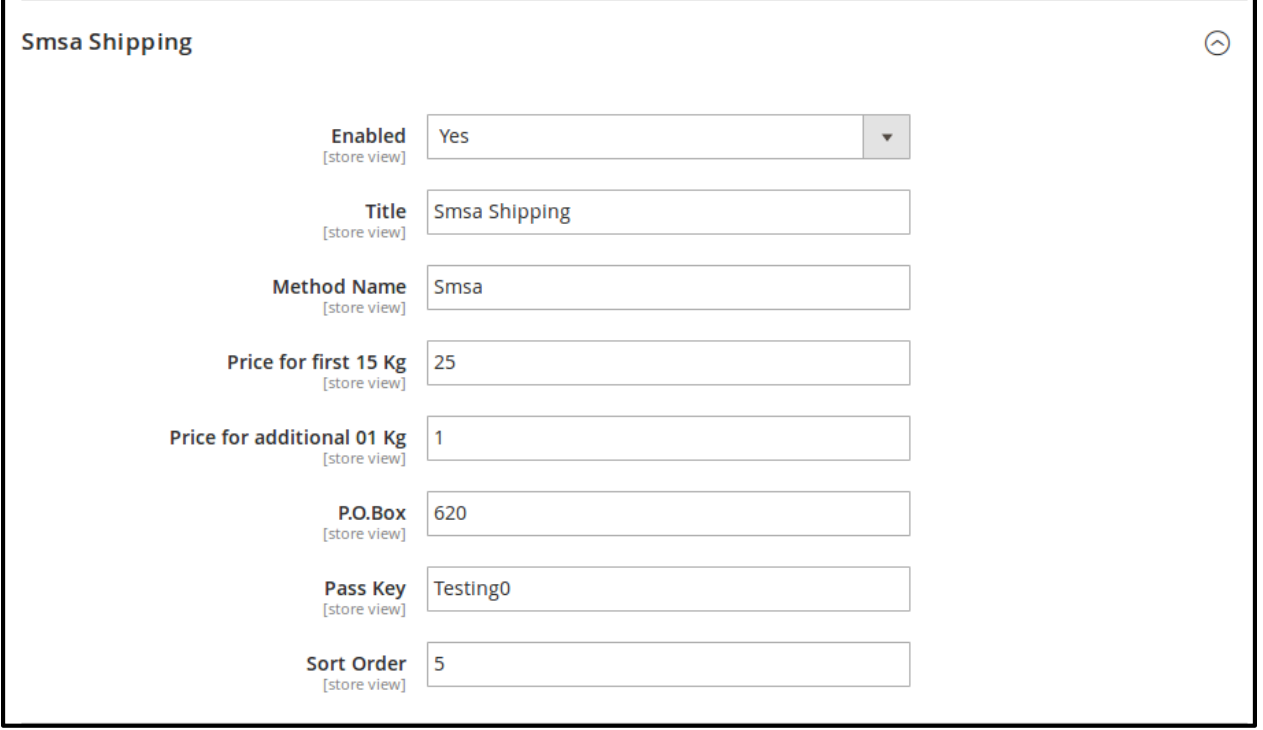

## **SMSA Shipping on Cart Page**

Customer will see SMSA shipping rates calculated according to the rates set by admin and weight, on the cart page. In the attached snapshot you can see that there is a product in the cart. Here you will see that the admin has enabled SMSA shipping for his products, so the customer will be able to see SMSA shipping rates for the products.

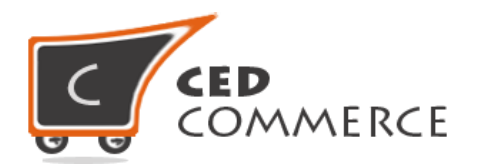

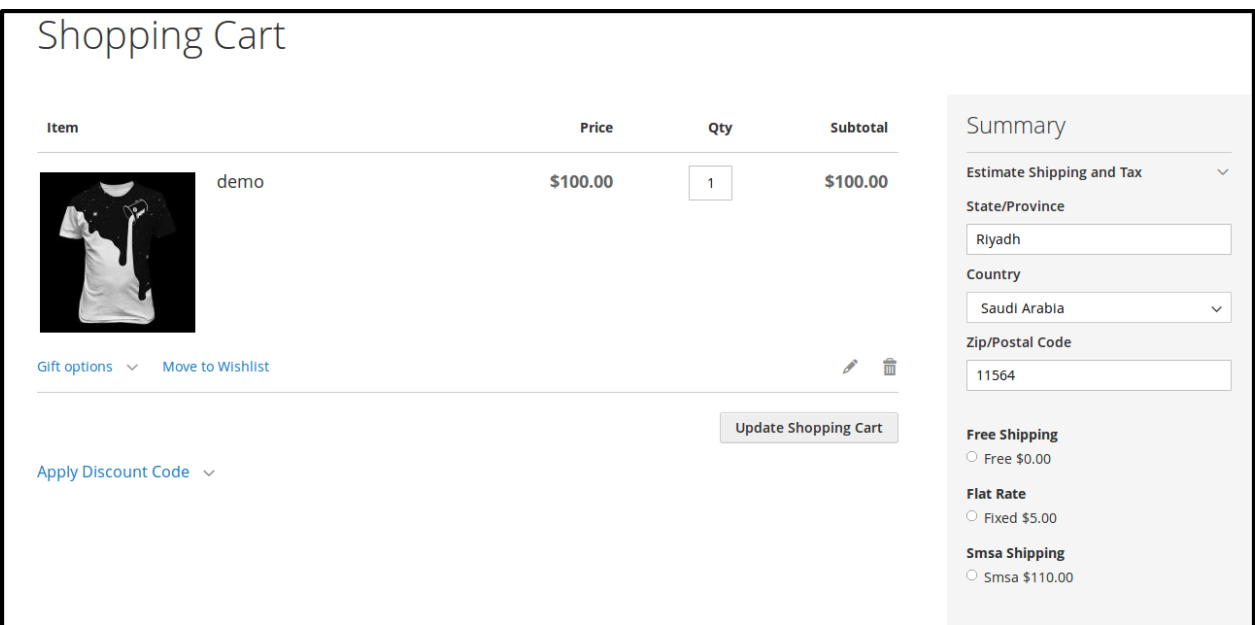

## **SMSA Shipping on Checkout**

When customer will proceed to checkout and SMSA Shipping is enabled from admin panel then, the customer will see SMSA Shipping rates on the checkout page.

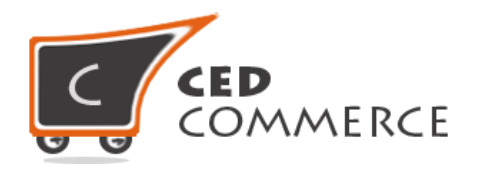

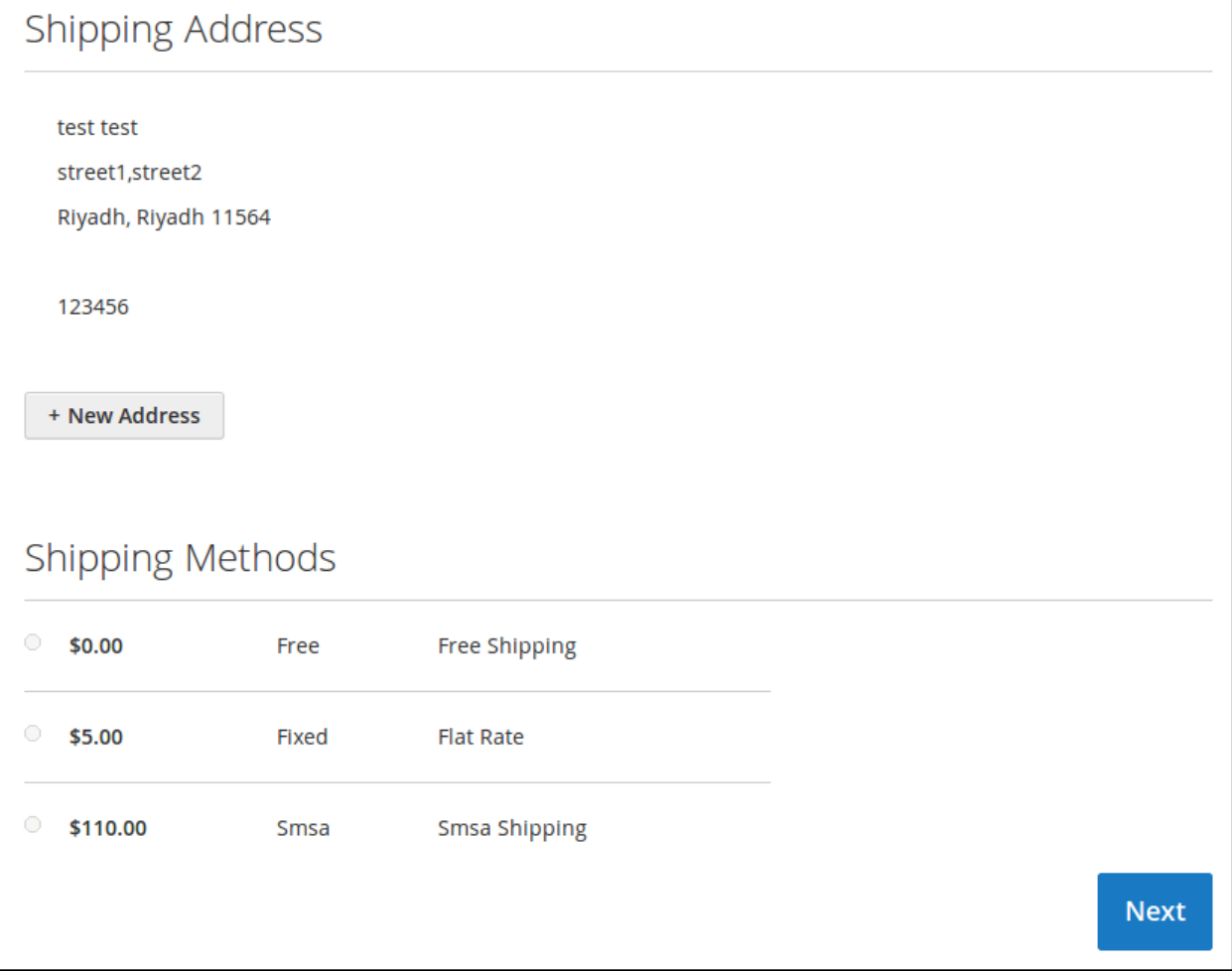

## **Manage Shipment Page**

When the order gets placed, then the admin can ship the product and generate the invoice of that product. When the shipment is generated, tracking number automatically gets assigned to that order and a link "**Track this Shipment**" appears on order page from where the admin can track the order.

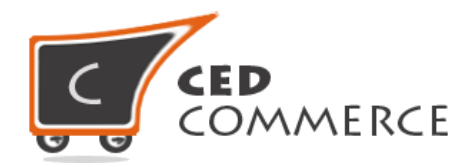

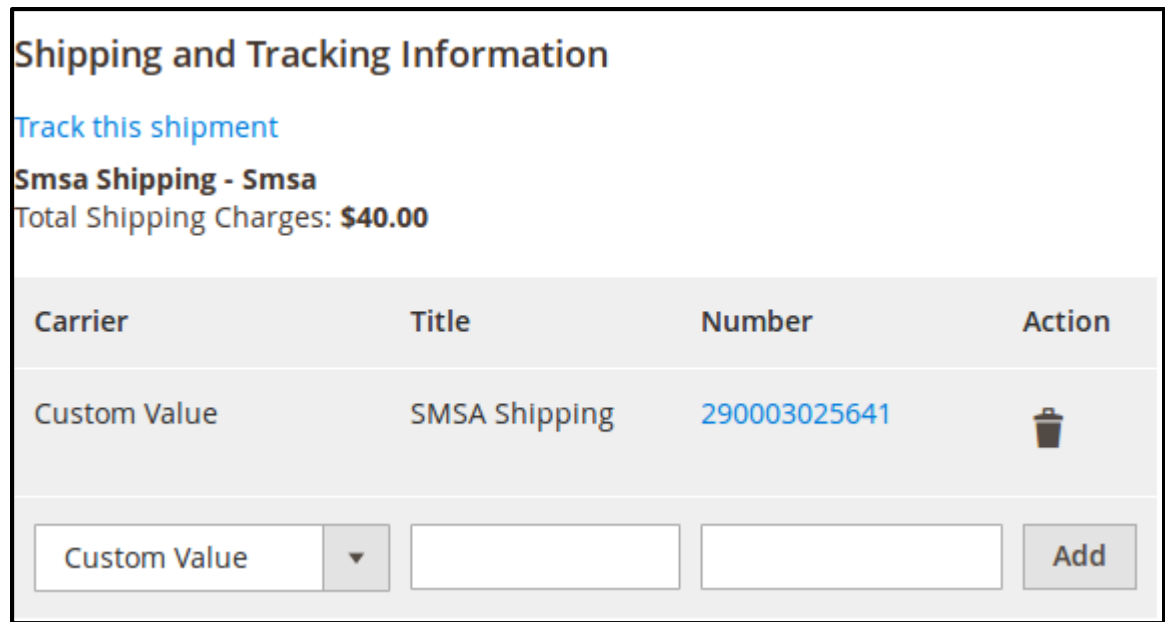

After the shipment has been generated, admin can generate SMSA shipping label by going to Manage Shipment grid to shipment page. On shipment page, there will appear a button to generate SMSA Shipping Label Pdf.

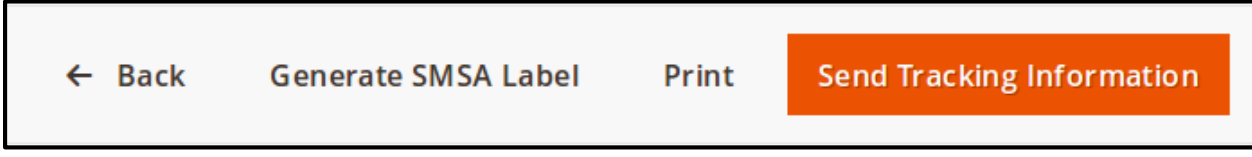

## <span id="page-7-0"></span>**Support**

If you need support or have questions directly related to SMSA Shipping Extension, please use our Online Message Form to contact our support team or send us an email at [support@cedcommerce.com](mailto:support@cedcommerce.com)

Best Regards,

CedCommerce Team